# Backup Program USER MANUAL

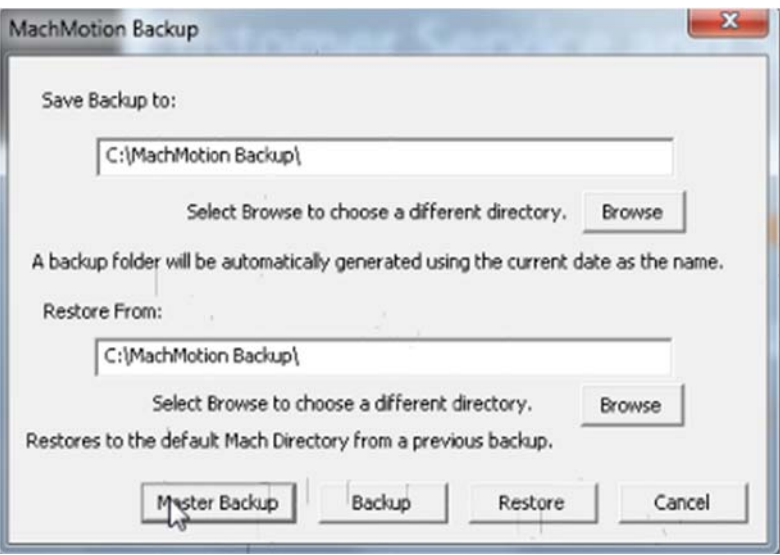

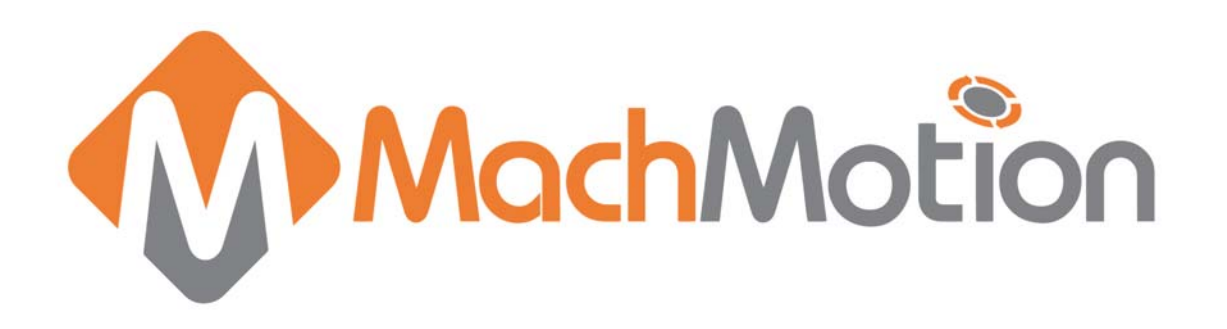

In case of a system crash or an accidental overwrite, it is wise to backup your control on a regular basis. There are two options depending on what type of backup you want – general backup or master backup. See the definitions below.

## 1. GENERAL BACKUP

This procedure backs up files that the user changes regularly—GCode files, license files, and machine settings. The user will want to back up their control every few weeks.

To do a general backup, please follow the steps below.

Begin by double clicking on the "Backup" shortcut on the desktop.

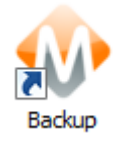

### 1.1. From the menu, select "Backup"

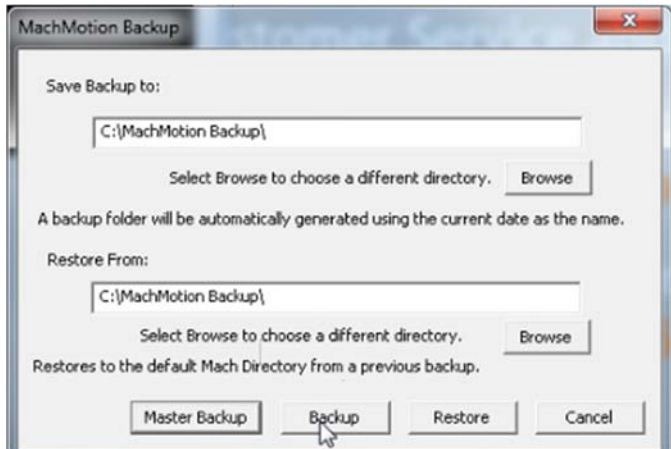

### 1.2 Choose the desired location for saving the backup by clicking "Browse".

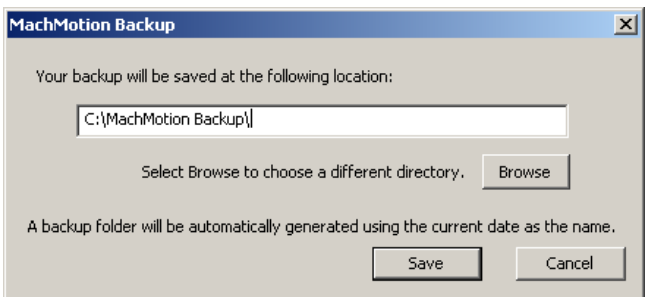

The default location is on the C drive, but a USB flash drive or network location may be chosen instead.

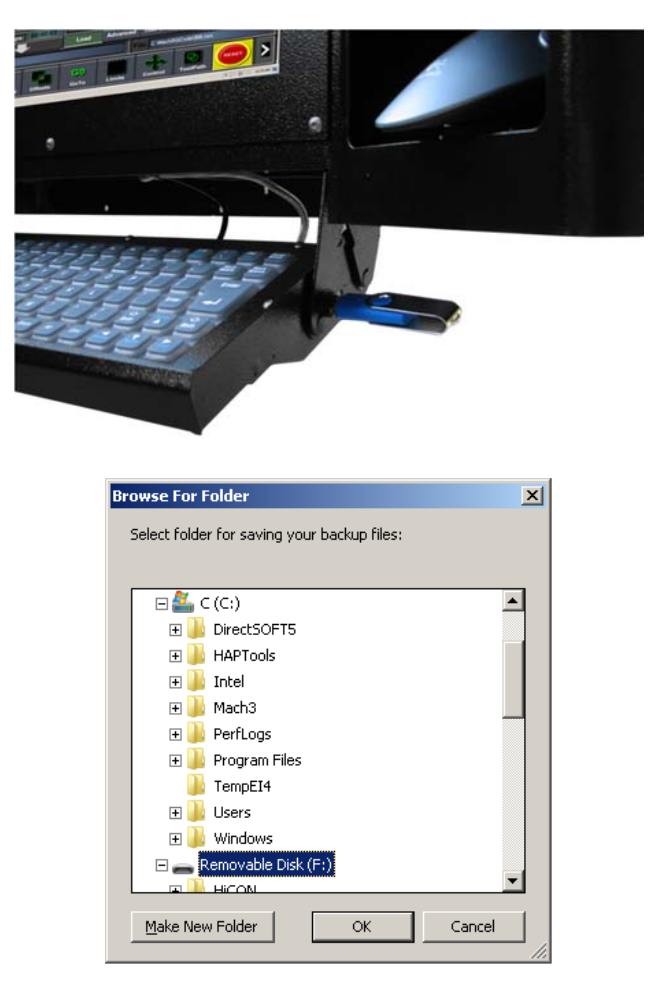

Press OK. The program will then backup all the pertinent files.

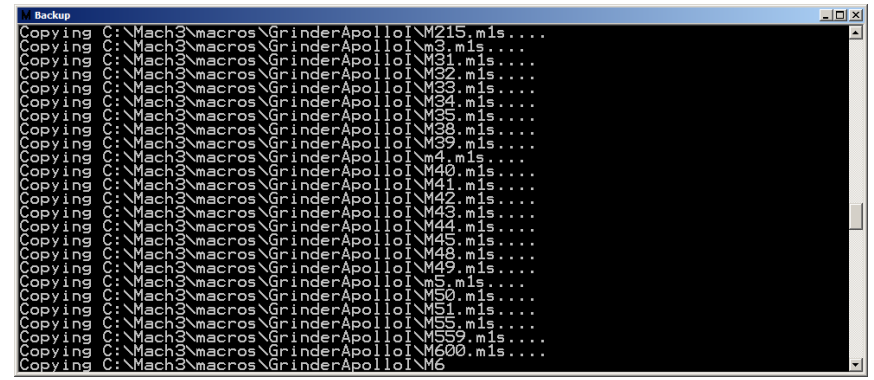

When the backup is complete, the specified backup location will be shown.

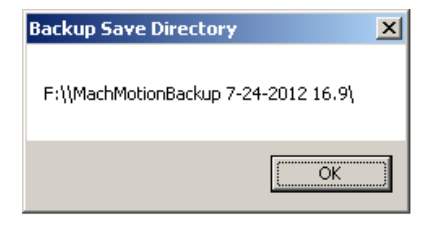

# 2. MASTER BACKUP

This procedure backs up the entire Mach4 folder and all files used to set up the machine. The user will want to employ a Master Backup after their machine is set up, and then because this backup is large—rely on the general Backup throughout their use of the machine.

To do a master backup, follow the same procedure for Backup as listed above, but click "Master Backup" when prompted.

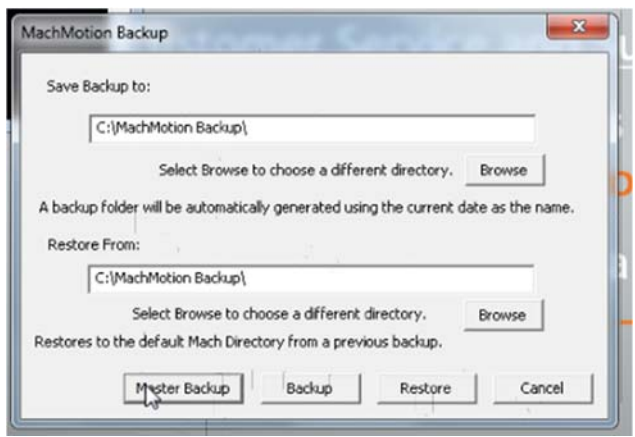

# 3. RESTORE

This procedure restores the Mach4 software from a backup. To restore a particular file, follow the steps below.

1. Choose a specific location from which to restore a file by clicking "Browse". This location must be a Mach4 folder, or else the Restore will not execute correctly.

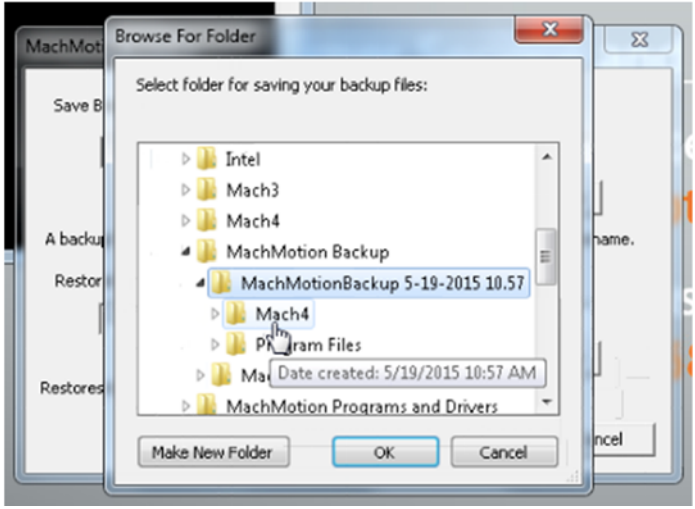

2. Confirm that the Restore From location shows the correct Mach4 folder to restore. For example, the dialog below will restore from "C:\MachMotion Backup\MachMotionBackup 10-17-2016 11.33\Mach4\".

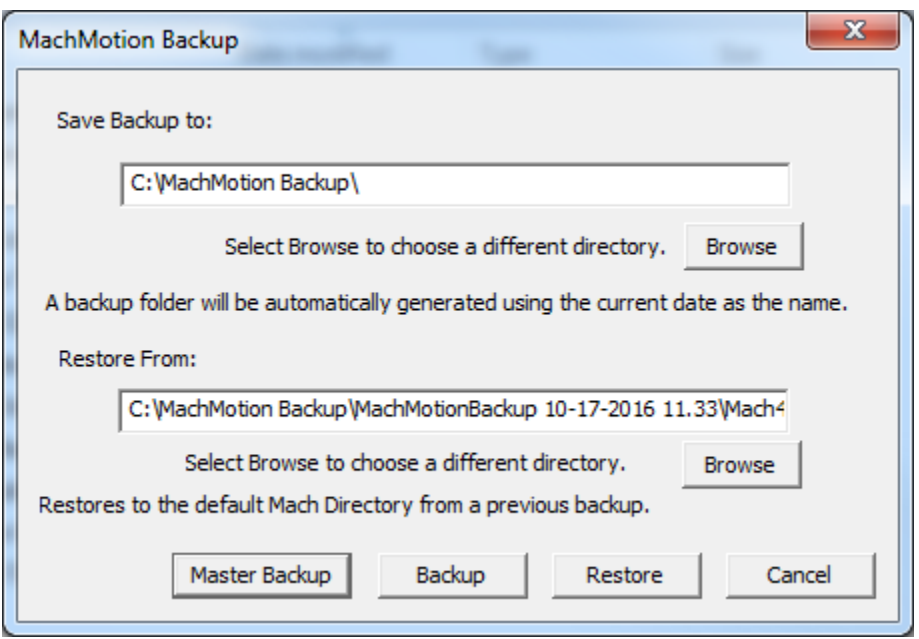

3. Press "Restore" and the program will then restore all the files in the selected backup.

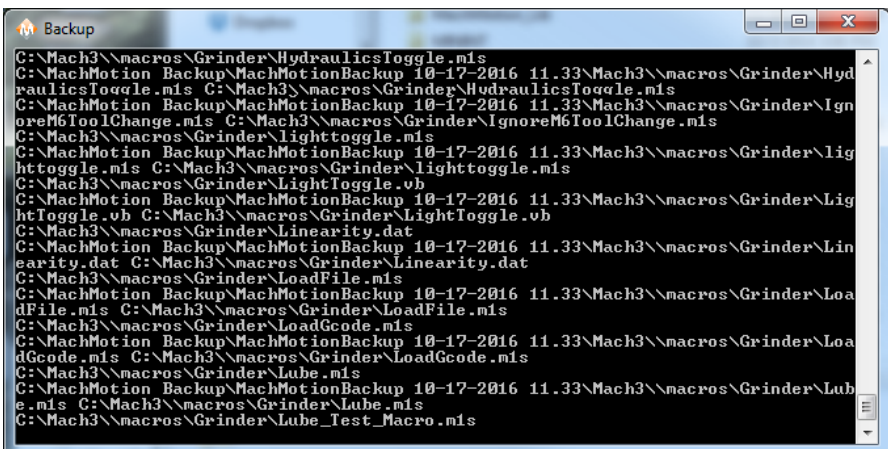

4. When the restore is complete, it will show that the file has been restored C:\Mach4\ folder.

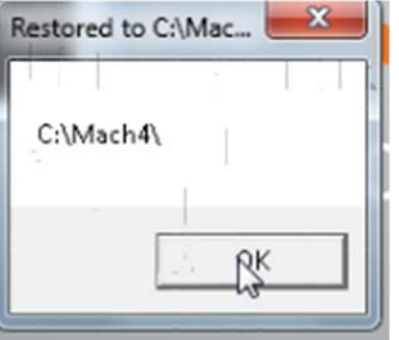

The Mach Motion Team http://www.machmotion.com 14518 County Road 7240, Newburg, MO 65550 (573) 368-7399 • Fax (573) 341-2672